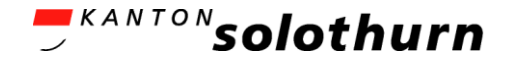

#### Von Vektordaten zum Rasterkartenwerk mit QGIS Server

Erfahrungsbericht über die automatisierte Erstellung des Basisplans der amtlichen Vermessung

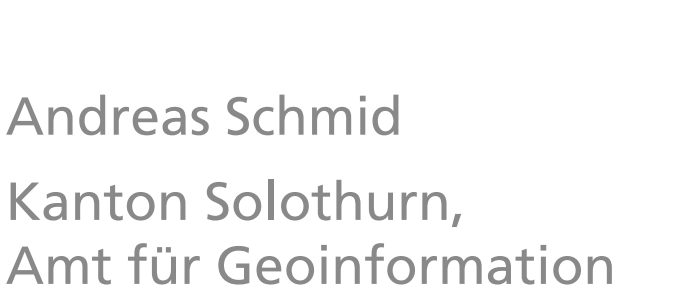

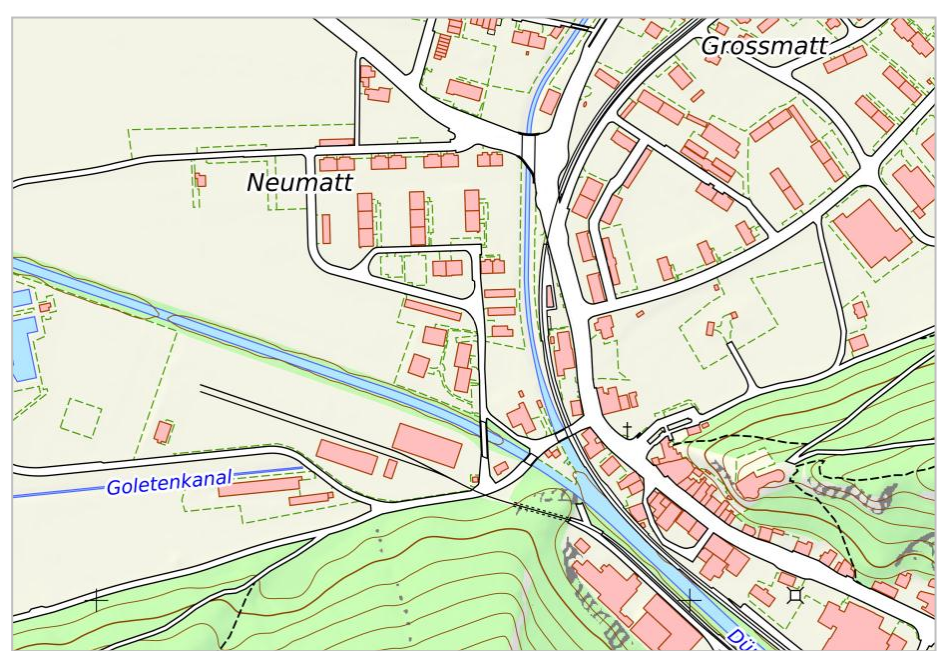

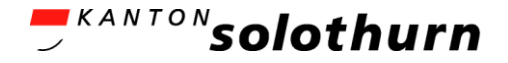

# Übersicht

- Ausgangslage
- Überblick über die gewählte Lösung
- Erarbeitete Komponenten
	- Symbolisierung
	- Skript
	- Nachverarbeitung
- Resultat
	- Beispiele
	- Erstellungsdauer , Datenmenge

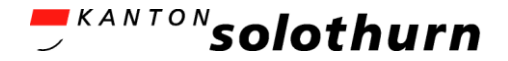

# Ausgangslage

- Verpflichtung der Kantone zur Führung des Basisplans der amtlichen Vermessung
	- Verordnung über Geoinformation, Katalog der Geobasisdaten des Bundesrechts
- Weisung zur Darstellung des Basisplans der amtlichen Vermessung «BP-AV» (Eidgenössische Vermessungsdirektion)
	- Rasterplanprodukt
	- Massstab 1:10'000, 1:5'000 und 1:2'500
	- Farbige und schwarz-weisse Variante

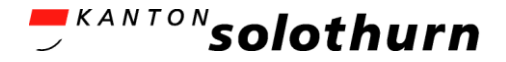

# Ausgangslage

- Datengrundlage
	- Daten der amtlichen Vermessung (Vektordaten)
		- auch Höhenmodell (Höhenkurven)
	- Relief und Felsdarstellung von swisstopo (Rasterdaten)
- Aufgabe: Automatische Rasterisierung von Vektordaten
	- Regelmässige Aktualisierung
- Systemlandschaft Amt für Geoinformation
	- FOSSGIS-Software: PostGIS, QGIS

### <sup>KANTON</sup>SOlothurn Gewählte Lösung, Überblick

- QGIS Server (WMS) als Renderer
- GDAL für Endverarbeitung der Karten
- Python-Skript steuert den Ablauf

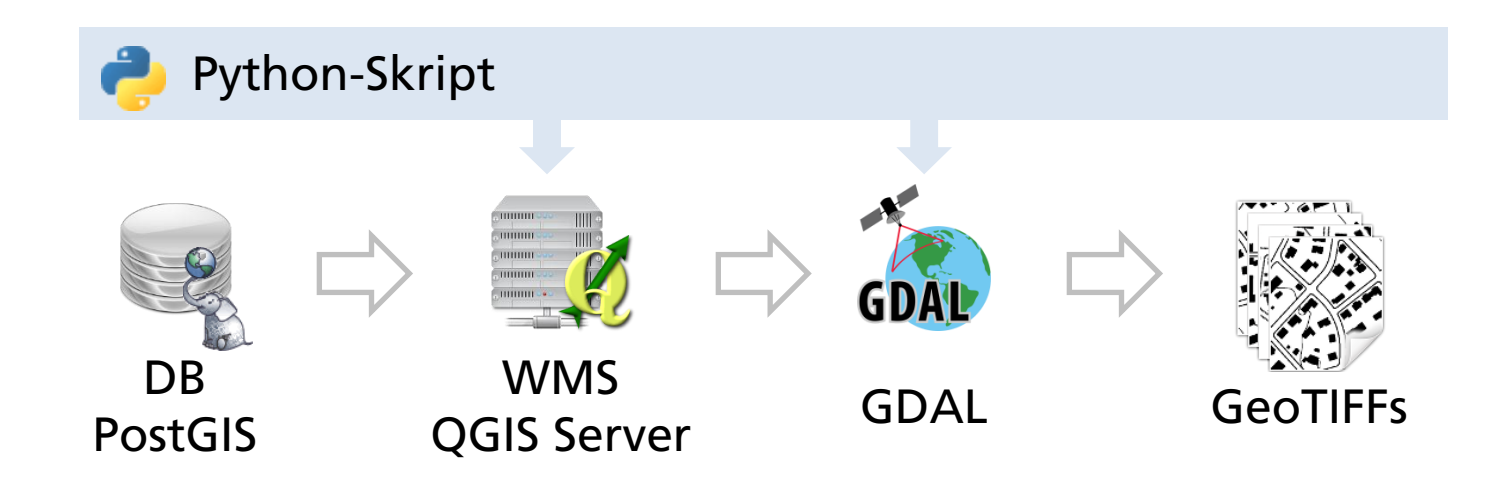

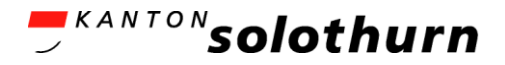

- Normales QGIS-Projekt
	- Vektordaten aus PostGIS
	- Reliefschummerung (Rasterdaten)
- Symbolisierung
	- Vorgaben (in Millimetern) konnten direkt eingegeben werden
	- Farben mussten von CMYK in RGB umgerechnet werden

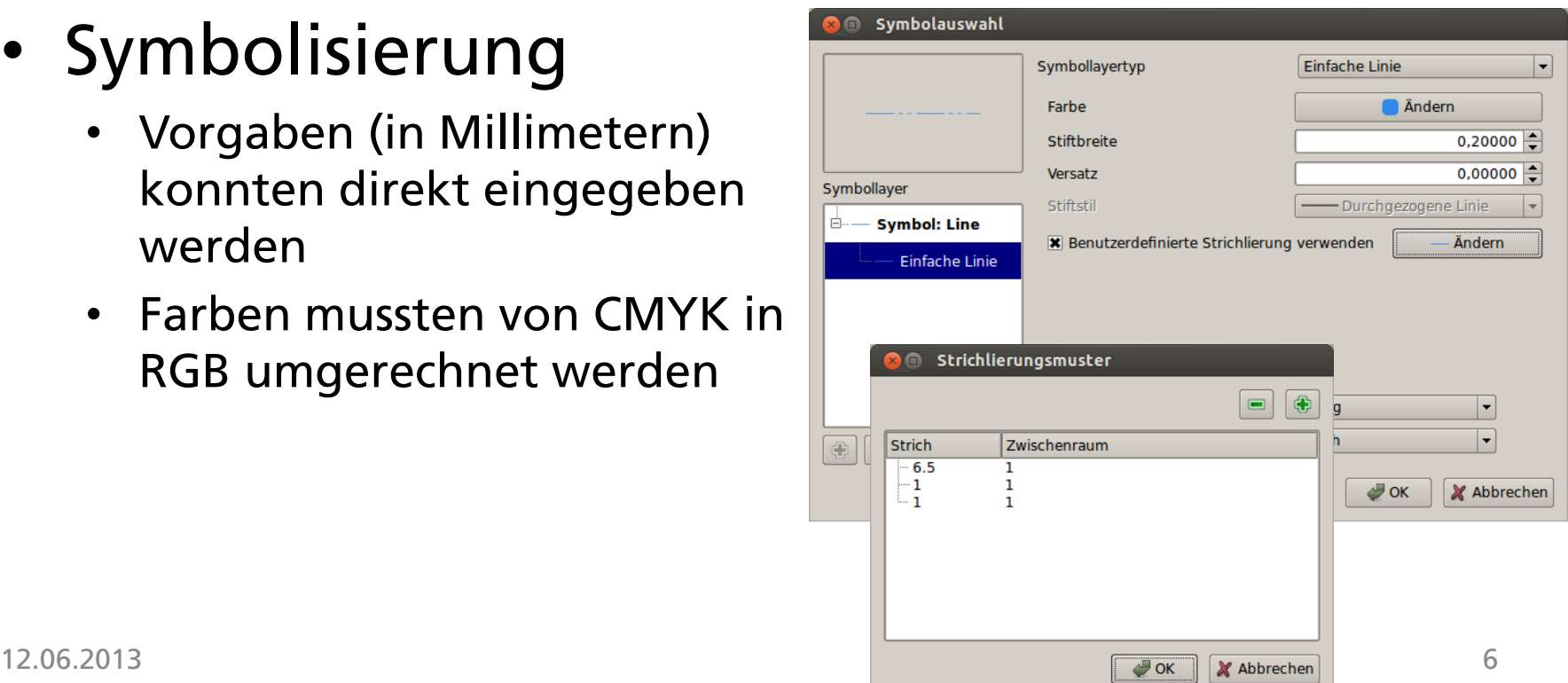

![](_page_6_Picture_0.jpeg)

یلمبو .

# Symbolisierung

#### • Beispiel Kantonsgrenze

![](_page_6_Picture_21.jpeg)

![](_page_7_Picture_0.jpeg)

- Spezielle Fälle
	- Strassen: Regelbasierender Stil mit doppelter Randbreite und überlagerter weissen Abdeckfläche

![](_page_7_Figure_4.jpeg)

![](_page_8_Picture_0.jpeg)

![](_page_8_Picture_13.jpeg)

#### Symbolisierung Strasse

![](_page_9_Picture_0.jpeg)

- Beschriftungen von Punkten
	- Ortsnamen, Namen von Fliessgewässern
	- Exakte Platzierung erforderlich (Blattrand)
	- Gelöst mit «Datendefinierten Einstellungen» Erstellung von Views mit Attributen für x- und y-Koordinaten erforderlich
	- Neu in QGIS Master: Beschriftung wird immer genau über dem Punkt platziert

![](_page_9_Picture_7.jpeg)

![](_page_10_Picture_0.jpeg)

- Beschriftungen von Flächen
	- Flurnamen
	- Neu in QGIS Master: Platzierung im Zentrum des Polygons, nicht nur im Zentrum des sichtbaren Teils des Polygons

![](_page_10_Picture_34.jpeg)

![](_page_11_Picture_0.jpeg)

- Reduktion Anzahl Beschriftungen
	- Gewässernamen
		- PostGIS-View: Berechnung eines 500m-Gitters mit PostGIS-Funktion «ST\_SnapToGrid»
		- Reduktion auf Beschriftungen, die am nächsten bei einem Gitterpunkt liegen

![](_page_12_Picture_0.jpeg)

![](_page_12_Picture_1.jpeg)

Ohne Reduktion der Anzahl Gewässer-Beschriftungen

![](_page_12_Figure_3.jpeg)

Mit Reduktion der Anzahl Gewässer -Beschriftungen

![](_page_13_Picture_0.jpeg)

## Koordinatenkreuze

- Mit fTools erzeugt
	- In QGIS unter Vektor > Forschungswerkzeuge > Regelmässige Punkte

![](_page_13_Picture_30.jpeg)

![](_page_13_Figure_5.jpeg)

![](_page_14_Picture_0.jpeg)

## Blatteinteilung

#### • Mit fTools erzeugt

• In QGIS unter Vektor > Forschungswerkzeuge > Vektorraster

![](_page_14_Picture_28.jpeg)

![](_page_14_Figure_5.jpeg)

# Skript – Ablauf

- Karten von QGIS Server (WMS) per URL anfordern
	- Situation (in 3 horizontalen Streifen)
	- Beschriftungen
	- Massstab 1:5'000: Liegenschaften
	- Zusätzlich jeweils ein World File erzeugen (.pngw)

![](_page_15_Picture_8.jpeg)

![](_page_15_Picture_9.jpeg)

![](_page_15_Picture_58.jpeg)

![](_page_15_Figure_11.jpeg)

![](_page_15_Picture_12.jpeg)

# Skript – Ablauf

![](_page_16_Picture_1.jpeg)

IKANTON**solothurn** 

- GeoTIFFs erzeugen mit GDAL
	- gdalbuildvrt
		- Kombination der drei horizontalen Streifen zu einer Datei
	- gdalwarp
		- Beschriftungen überlagern
		- Bildinhalt auf die Kantonsfläche clippen
	- gdal\_translate
		- Komprimieren
		- DPI-Metainformation setzen
	- gdaladdo
		- Overviews (Pyramiden) hinzufügen

# Schwarz-weisse 1-Bit-Bilder

![](_page_17_Picture_1.jpeg)

**KANTON**solothurn

- Anpassung QGIS Server
	- qgshttprequesthandler.cpp:
		- QImage palettedImg = img->convertToFormat( QImage::Format\_Indexed8, colorTable, Qt::ColorOnly | Qt::ThresholdDither | Qt::ThresholdAlphaDither | Qt::NoOpaqueDetection );
		- QImage palettedImg = img->convertToFormat( QImage::Format\_Mono, Qt::MonoOnly | Qt::ThresholdDither | Qt::ThresholdAlphaDither | Qt::NoOpaqueDetection );
	- qgswmsserver.cpp:
		- appendFormats( doc, elem, QStringList() << "image/jpeg" << "image/png" << "image/png; mode=8bit" << "image/png; mode=1bit" );

#### • Resultat in GetCapabilities

```
• [...]
<GetMap>
  <Format>image/jpeg</Format>
  <Format>image/png</Format>
  <Format>image/png; mode=8bit</Format>
  <Format>image/png; mode=1bit</Format>
  [...]
</GetMap>
[...]
```
#### IKANTON**solothurn**

## Schwarz-weisse 1-Bit-Bilder

![](_page_18_Picture_2.jpeg)

![](_page_18_Picture_3.jpeg)

• http://localhost/cgi-bin/qgis\_mapserv.fcgi?map=/usr/lib/cgibin/bpav5000sw.qgs&SERVICE=WMS&VERSION=1.3.0&REQUEST=GetMap&LAYERS=bpav5000sw\_situati on&BBOX=598125.0%2C262000.0%2C602500.0%2C263000.0&CRS=EPSG%3A21781&HEIGHT=4000&WI DTH=17500&DPI=508&FORMAT=image%2Fpng%3B+mode%3D1bit&TRANSPARENT=False

![](_page_18_Picture_5.jpeg)

![](_page_19_Picture_0.jpeg)

### **Resultat 1:5'000**

![](_page_19_Figure_2.jpeg)

![](_page_20_Picture_0.jpeg)

### **Resultat 1:5'000**

![](_page_20_Picture_2.jpeg)

![](_page_21_Picture_0.jpeg)

### **Resultat 1:5'000**

![](_page_21_Figure_2.jpeg)

![](_page_22_Picture_0.jpeg)

### **Resultat 1:10'000**

![](_page_22_Picture_2.jpeg)

![](_page_23_Picture_0.jpeg)

### **Resultat 1:10'000**

![](_page_23_Picture_2.jpeg)

![](_page_24_Picture_0.jpeg)

### Resultat

- Datenmengen, Erstellungsdauer
	- Kantonsfläche: 790 km<sup>2</sup>
	- Desktop-PC mit Intel Core i5-660 CPU (2 Kerne, 3.33GHz), 3.7GB RAM

![](_page_24_Picture_99.jpeg)

![](_page_25_Picture_0.jpeg)

#### Verfügbar als WMS

http://www.so.ch/departemente/bau-und-justiz/sogis/web-mapservices-wms/wms-basisplan.html

oder

www.sogis.ch > Web Map Services > WMS Basisplan

#### Kontakt

Andreas Schmid Kanton Solothurn, Amt für Geoinformation andreas.schmid@bd.so.ch

### DANKE FÜR IHRE AUFMERKSAMKEIT

### Skript – Ablauf detailliert

- Karten von QGIS Server (WMS) per URL anfordern
	- Situation (in 3 horizontalen Streifen) http://localhost/cgi-bin/qgis\_mapserv.fcgi?map=/usr/lib/cgibin/bpav5000f.qgs&SERVICE=WMS&VERSION=1.3.0&REQUEST=GetMa p&LAYERS=bpav5000f\_situation&BBOX=598125.0%2C262000.0%2C6 02500.0%2C263000.0&CRS=EPSG%3A21781&FORMAT=image%2Fpng &HEIGHT=4000&WIDTH=17500&DPI=508&TRANSPARENT=False
	- Beschriftungen
	- Massstab 1:5'000: Liegenschaften
	- Zusätzlich jeweils ein World File erzeugen (.pngw)

![](_page_26_Picture_80.jpeg)

![](_page_26_Picture_9.jpeg)

![](_page_26_Picture_10.jpeg)

![](_page_26_Picture_11.jpeg)

![](_page_26_Picture_12.jpeg)

#### <sup>'KANTON</sup>SOlothurn

### Skript – Ablauf detailliert

![](_page_27_Picture_2.jpeg)

- GeoTIFFs erzeugen (farbig)
	- gdalbuildvrt: VRT der drei horizontalen Streifen bilden  $\bullet$
	- gdalwarp: Beschriftungen überlagern, gleichzeitig Bildinhalt  $\bullet$ auf die Kantonsfläche clippen

gdalwarp -q -wm 512 -overwrite -co 'TILED=YES' -s srs EPSG:21781 -t srs EPSG:21781 -te 598125.0 260000.0 602500.0 263000.0 - of GTiff - dstalpha - cutline PG: "host=srsofaioi4531.ktso.ch dbname=sogis user=mspublic" -csql "SELECT ST\_SetSRID(ST\_Buffer(geometrie,3.0),-1) FROM (SELECT ST Union(ARRAY(SELECT geometrie FROM av basisplan.maske kanton WHERE art='Kantonsfläche' UNION SELECT ST\_Buffer(geometrie, 2.0 / 3.0 \* 3.0, 'endcap=flat') FROM av\_avdpool\_ng.landesgrenzen\_landesgrenzabschnitt)) AS geometrie) AS kantonsflache\_und\_landesgrenzbuffer" tmp\_local/bpav5000f/bpav5000f\_1066-24\_situation.vrt tmp\_local/bpav5000f/bpav5000f\_1066-24\_1\_beschriftungen.png tmp\_local/bpav5000f/bpav5000f\_1066-24\_72ppi.tif

- gdal\_translate: Komprimieren und DPI setzen gdal\_translate -q -mo TIFFTAG\_XRESOLUTION=508 -mo TIFFTAG\_YRESOLUTION=508 -of GTiff co 'TILED=YES' -co 'COMPRESS=LZW' tmp\_local/bpav5000f/bpav5000f\_1066-24\_72ppi.tif tmp\_local/bpav5000f/bpav5000f\_1066-24.tif
- gdaladdo: Overviews (Pyramiden) hinzufügen  $\bullet$ gdaladdo -q -r average tmp\_local/bpav5000f/bpav5000f\_1066-24.tif 2 4 8 16 32

![](_page_28_Picture_0.jpeg)

### Skript – Ablauf detailliert

![](_page_28_Picture_2.jpeg)

- GeoTIFFs erzeugen (schwarz-weiss)
	- gdalwarp: Beschriftungen auf die Kantonsfläche clippen, als VRT speichern

gdalwarp -q -wm 512 -overwrite -dstnodata 0 -of VRT -cutline PG:"host=srsofaioi4531.ktso.ch dbname=sogis user=mspublic" -csql "SELECT ST\_SetSRID(ST\_Buffer(geometrie,3.0),-1) FROM (SELECT ST\_Union(ARRAY(SELECT geometrie FROM av\_basisplan.maske\_kanton WHERE art='Kantonsfläche' UNION SELECT ST\_Buffer(geometrie,2.0 / 3.0 \* 3.0,'endcap=flat') FROM av avdpool\_ng.landesgrenzen\_landesgrenzabschnitt)) AS geometrie) AS kantonsflache\_und\_landesgrenzbuffer" tmp\_local/bpav5000sw/bpav5000sw\_1066-24\_1\_beschriftungen.png tmp\_local/bpav5000sw/bpav5000sw\_1066-24\_beschriftungen.vrt

- gdalbuildvrt: NODATA-Wert des Halo-Layers setzen gdalbuildvrt -q -srcnodata 1 tmp\_local/bpav5000sw/bpav5000sw\_1066-24\_beschriftungenhalo.vrt tmp\_local/bpav5000sw/bpav5000sw\_1066-24\_1\_beschriftungenhalo.png
- gdalbuildvrt: Die drei horizontalen Streifen mit dem Halo-Layer und den Beschriftungen überlagern

![](_page_29_Picture_0.jpeg)

#### Skript – Ablauf detailliert

![](_page_29_Picture_2.jpeg)

- GeoTIFFs erzeugen (schwarz-weiss)
	- gdal\_translate: VRT in GeoTIFF konvertieren, komprimieren und DPI setzen gdal\_translate -q -a\_srs EPSG:21781 -mo TIFFTAG\_XRESOLUTION=508 -mo TIFFTAG\_YRESOLUTION=508 -of GTiff -co 'TILED=YES' -co 'COMPRESS=CCITTFAX4' -co 'NBITS=1' tmp\_local/bpav5000sw/bpav5000sw\_1066-24.vrt tmp\_local/bpav5000sw/bpav5000sw\_1066-24.tif
	- gdaladdo: Overviews (Pyramiden) hinzufügen gdaladdo -q -r nearest tmp\_local/bpav5000sw/bpav5000sw\_1066-24.tif 2 4 8 16 32